## Communication and Collaboration: Email Expert

| National Curriculum<br>Understand computer networks including the Internet; how they can p<br>the World Wide Web; and the opportunities they offer for communicat<br>Use technology safely, respectfully and responsibly; recognise accept<br>identify a range of ways to report concerns about content and contact<br>Aim<br>To understand how to send and receive emails. | ion and collaboration.<br>able/unacceptable behaviour;<br>this lesson will take<br>approximately 60<br>minutes                                                         |    |
|----------------------------------------------------------------------------------------------------|----------------------------------------------------------------------------------------------------|----|
| Success Criteria<br>I can explain the features of email.<br>I can use email as a method of online communication.<br>I can demonstrate how to be responsible and safe when using email.                                                                                                    | <b>Key Vocabulary</b><br>Attachment, BCC, CC, compose, draft, email, forward,<br>inbox, link, phishing, recipient, reply, sender, send, server,<br>spam, subject, URL. |    |
| Resources<br>Lesson Pack                                                                                                    | Preparation                                                                                                    |    |
|                                                                                                    | Email Expert Lesson Presentation (Google version)- as required                                                                                                    |    |
|                                                                                                    | Email Expert Lesson Presentation (Microsoft version)- as require                                                                                                    | ed |
| PC devices, such as laptops, Chromebooks and/or tablets                                                                                                    | We advise you choose the presentation that fits with the operatin system you are using.                                                                                | g  |
|                                                                                                    | Email Features Activity Sheet - as required                                                                                                    |    |
|                                                                                                    | Differentiated Email Expert Activity Sheet - as required                                                                                                    |    |
|                                                                                                    | Access to - as required                                                                                                    |    |
|                                                                                                    | Access to as required                                                                                                    |    |
|                                                                                                    | - as required                                                                                                    |    |

Prior Learning: In the previous lesson, children will have been introduced to the features of emails and identified them within an email. Children should be familiar with logging onto PC devices and using a web browser to access a website. If possible, the children should also be familiar with logging onto their school email account using their username/email address and password.

### Learning Sequence:

| <b>Remember It:</b> Ask the children to share what they remember about email safety. They may need to discuss with a partner first. Use the Lesson Presentation to play the Email Safety quiz. Can children explain how to be safe when emailing?                                                                                                    |  |
|----------------------------------------------------------------------------------------------------|--|
| Secret Password: Using the Lesson Presentation, discuss what login information we need to access our email account. Can the children recall the different parts that make up an email address? Ask the children to share reasons why it is important to keep personal login details safe and secure. Ask the children whether it is important to keep their email address private, their password private or both. Encourage the children to think about instances where an email address needs to be private and where it does not need to be kept private. The children should be aware that their password always needs to remain private from anyone, other than their trusted adults. |  |
| <b>Logging In:</b> Using the Lesson Presentation, explain to the children that they will be sending and receiving emails with the email client <u>l</u> or <u>u</u> . Using their personal email login details, ask the children to login to their email accounts. Demonstrate how to input the @ symbol. It might be useful to remind the children that it is important they input their email address and password correctly, otherwise they may face errors when logging in. Can the children explain what an email client is?                                                                                                    |  |
| <b>Email Inspector:</b> Once the children have logged in, this is an opportunity to explore and discuss the features on the main screen: looking at the inbox; the different folders (inbox, sent, drafts, spam); the contacts list option and the settings. Use the email client screen of your teacher email account to do this.                                                                                                    |  |

| <b>Features of Email:</b> Using the Lesson Presentation, go through each feature of an email and discuss its role and purpose. Children can explore each one on their own device. This is an excellent opportunity to assess what the children already know about features of an email and to introduce possible new, unfamiliar concepts, such as 'schedule send'.                                                                                                    |  |
|----------------------------------------------------------------------------------------------------|--|
| <b>Matching Email Features:</b> Using the <b>Email Features Activity Sheet</b> , children will match the terms to the correct definition to demonstrate their understanding of some of the features discussed in the <b>Lesson Presentation</b> . Once completed, the children can share their answers to check.                                                                                                    |  |
| <b>How To Send An Email:</b> Using the Lesson Presentation, discuss the steps to sending an email. Then, discuss the differences between formal and informal emails. Ask the children to consider examples of emails which may use formal language and emails which may use informal language, thinking about who the recipient is and the content of the email message. Ask the children who they might write an informal email to and how that language might be different to formal emails. Another point of discussion could be around the use of emojis. Discuss whether the examples are formal or informal. Discuss the differences in language used in the email examples. |  |
| Email Expert: Children to use the differentiated Children should send their email to a partner. to complete the various email tasks.   Children complete the two email tasks, involving sending an email, both formally and informally. Children complete the the two email tasks, involving sending an email, both formally and informally with the CC feature. Children complete the two email tasks, involving sending an email, both                                                                                                    |  |
| <b>Logging Out:</b> Explain to the children the importance of logging out of their email account. It is important not to forget this step as it ensures that we keep our email accounts safe and so that it cannot be accessed by anyone other than ourselves. We keep our private information and messages safe and secure.                                                                                                    |  |
| Think About It: Using the Lesson Presentation, ask the children what they think the advantages and disadvantages of email are.                                                                                                    |  |

### **Explore**it

Assessment Notes:

# **Computing** Communication and Collaboration

Computing | Communication and Collaboration | Email Expert | Lesson 3

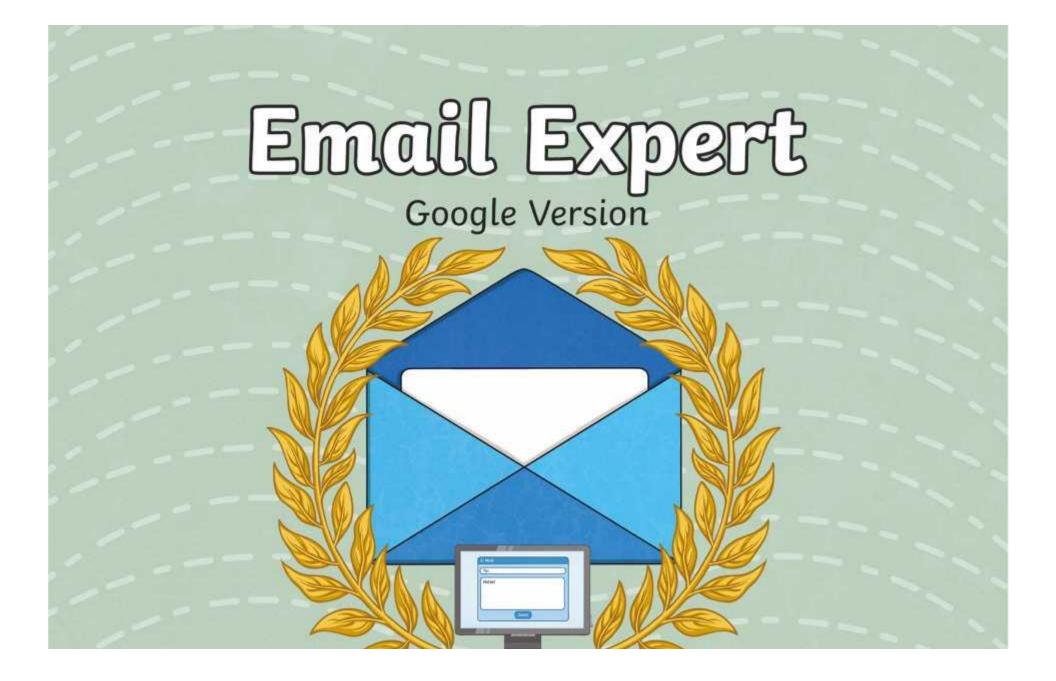

# **Question Marks**

This is Quizby. He is a question mark who loves to ask questions.

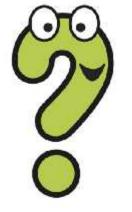

When you see a question mark icon like this in the **Lesson Presentation**, it can be clicked on to reveal one of Quizby's questions.

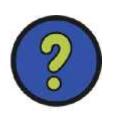

The questions that appear next to these question marks will help you to think about the key learning throughout the lesson.

## Aim

• To understand how to send and receive emails.

# **Success Criteria**

- I can explain the features of email.
- I can use email as a method of online communication.
- I can demonstrate how to be responsible and safe when using email.

## **Remember It**

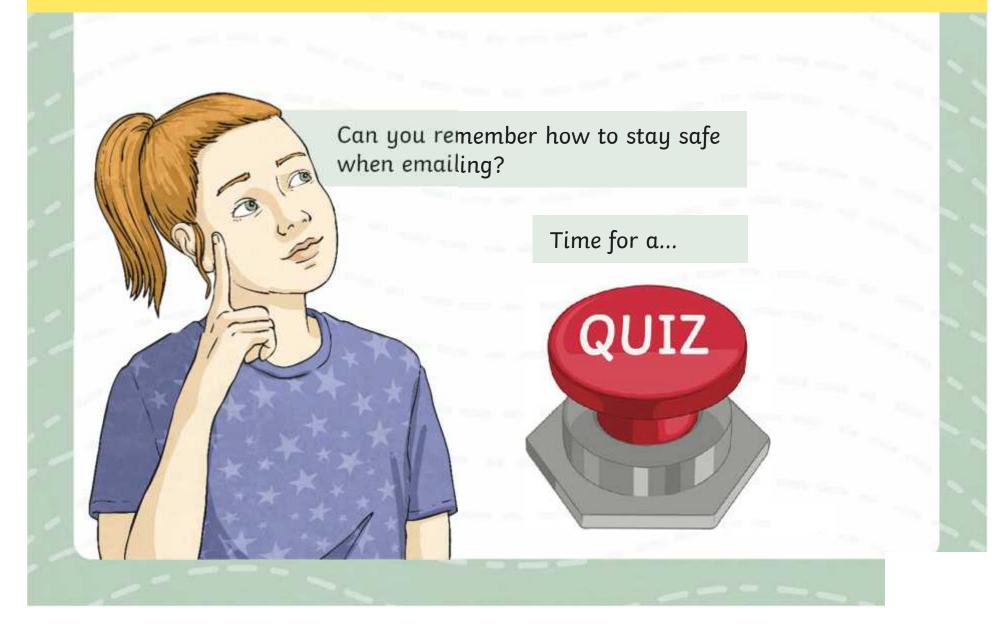

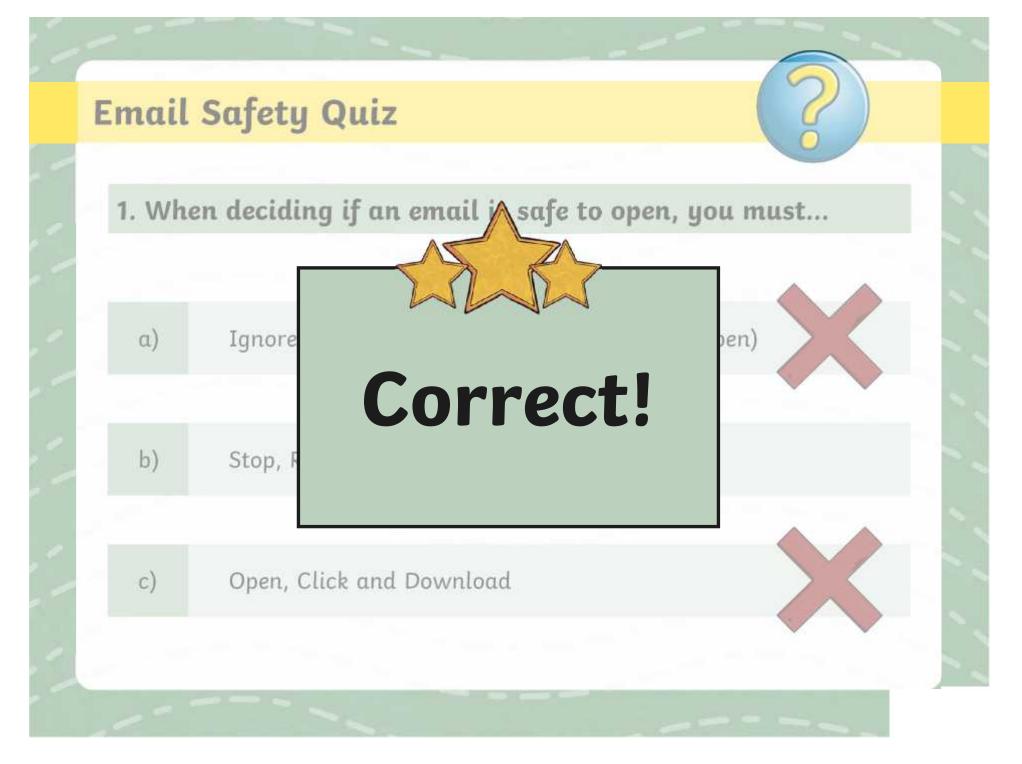

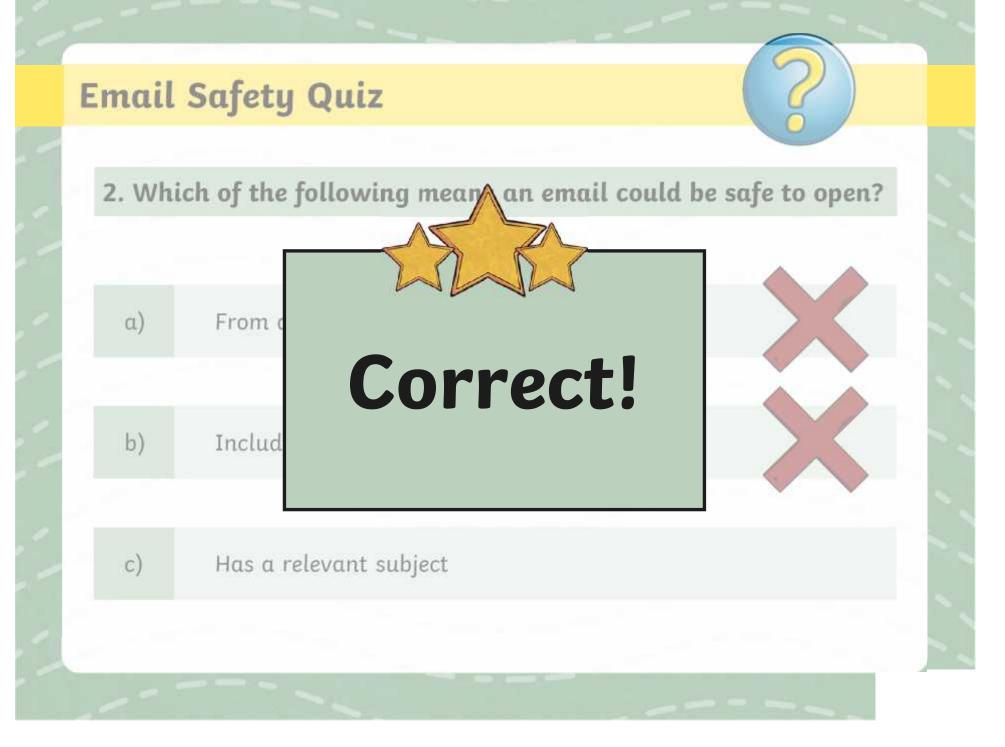

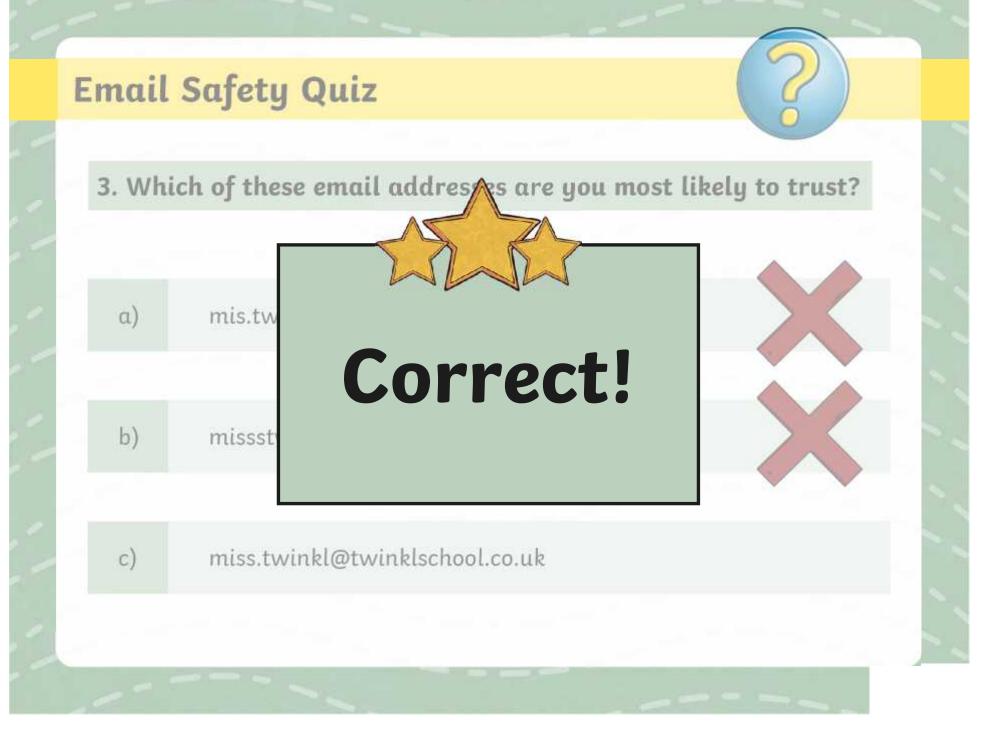

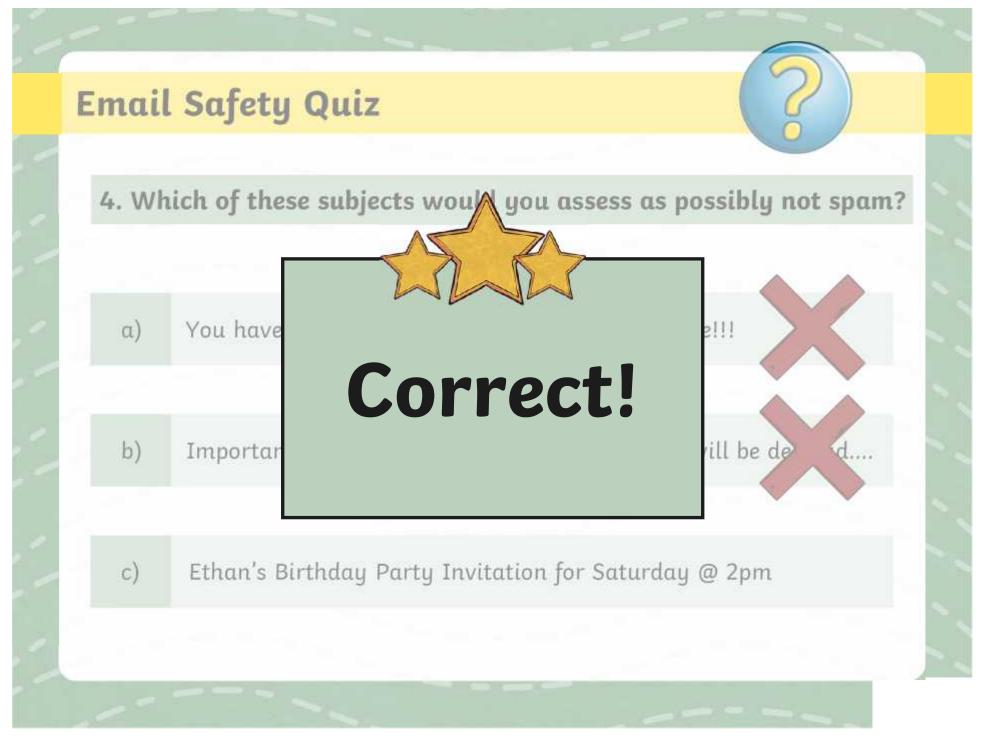

## Secret Password

What is an email address?

Why do we need a password?

Why is it important to keep our email login details safe?

Which detail should we never share unless it is to a trusted adult - email address or password?

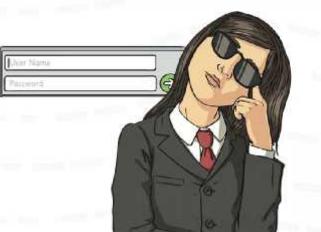

Can you remember the different parts of an email address?

# **Logging In**

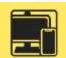

Today you will be logging in to your school Gmail account to send and receive emails!

You will need to access - your teacher will explain how to do this.

It is a good idea to check you are on the correct website by looking at the website URL.

Check you can see the secure padlock. Can you remember what this means?

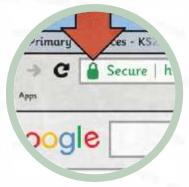

Using your personal email login details, sign in on the login page. You might need to use the Shift key to input the @ symbol for your email address.

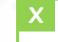

Can you explain what an email client is?

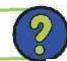

## **Email Inspector**

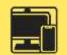

Now you are logged in, explore the homepage of your email account.

|             |        | 😑 附 Gmail                                   |
|-------------|--------|---------------------------------------------|
|             |        | Compose                                     |
|             |        | Inbox 30                                    |
|             | ⑦ 🎲 🏭  | ☆ Starred                                   |
|             |        | <ul><li>Snoozed</li><li>Important</li></ul> |
|             | Contac | 46 C                                        |
| Search mail |        | न≓ Drafts                                   |
| 1• C :      |        |                                             |

# **Features of Email**

To: Hello!

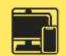

We are going to look at the features of email in further detail.

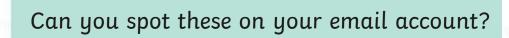

## Features of Email: Compose an Email

Co Boo

Compose

When you open your Gmail account, you will see this button on the screen:

This opens a new message screen for you to compose your email.

New Massage

Gubiect

## Features of Email: Recipients

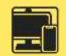

**CC:** This stands for carbon contribution has allows you to send a copy of the email to other recinients who may need it. This is optional Everyone included in the email will be able to see who is included in the CC.

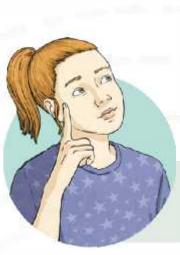

**BCC**: This stands for blind carbon copy. This is similar to **CC**. However, recipients included in the BCC cannot be seen by any other recipients. All recipients will still be able to see the recipients in the **To** and **CC** field. This is also optional.

To

Cc

Bcc

Remember: a **recipient** is the person who receives the email.

## Features of Email: Write the Email

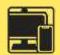

Stagjett: And The Scing Length of Free Person of Stage of the Stage of the Stage of

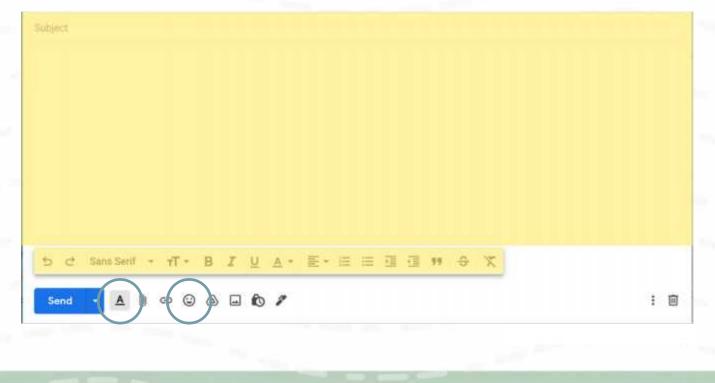

## Features of Email: Add a Link

Send

60

AF

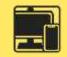

王田

| Web address     | To which URL should this link refer?                                                                                                    |
|-----------------|----------------------------------------------------------------------------------------------------|
| C Email address |                                                                                                    |
|                 | Not sure what to put in the box? First, find the page on the web that you want t                                                        |
|                 | link to. ( might be useful). Then, copy the web address from the<br>box in your browser's address bar and paste it in to the box above. |
|                 |                                                                                                    |
|                 | Cancel OK                                                                                                    |

**Link:** This link symbol allows you to create a hyperlink, which can be clicked on to take the user to the webpage. You will need to copy the URL into the relevant field.

URL stand for Uniform Resource Locator and is the address given to find web pages on a web browser, for example:

## Features of Email: Add an attachment

| Recipients         |     |
|--------------------|-----|
| Subject            |     |
|                    |     |
|                    |     |
|                    |     |
|                    |     |
|                    |     |
|                    |     |
| Send 🕝 🖉 🕼 🕼 🕼 🕼 🖋 | I 🗊 |

**Attach:** Allows you to attach a file, such as a document or image to your email. These can be attached from your computer or from an online cloud storage service.

## Features of Email: Send

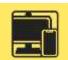

| ew Message                                                                                                    |                                                                  | - * × |
|----------------------------------------------------------------------------------------------------|------------------------------------------------------------------|-------|
| cipients                                                                                                    |                                                                  |       |
| bject                                                                                                    |                                                                  |       |
|                                                                                                    | Select date and time                                             |       |
|                                                                                                    | September 2022 < > 12 Sept 2022                                  |       |
|                                                                                                    | M T W T F S S<br>25 30 31 1 2 3 4 20.42                          |       |
|                                                                                                    | 5 6 7 8 9 10 11                                                  |       |
|                                                                                                    | 13   14   15   16   17   18     19   20   21   22   23   24   25 |       |
|                                                                                                    | 26 27 28 29 30 1 2                                               |       |
|                                                                                                    | 2 4 5 9 7 8 P<br>Cancel Schedule send                            |       |
| Schedule send                                                                                                    |                                                                  |       |
| and the second second se |                                                                  | : •   |

Send: Once pressed, an email is sent to the recipient.

You can also schedule your email to send at a later date/time if needed.

## Features of Email: Reply

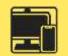

When the recipient of your email replies, this creates an email thread. This is a list of all emails which have been sent relating to the subject, including the original email.

This is useful to keep track of information and what has been said.

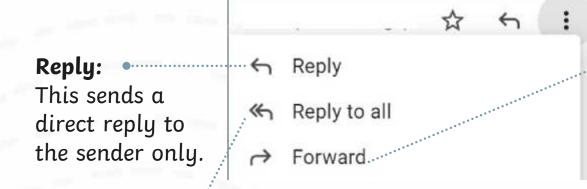

• Forward: This allows you to send the email or email thread to another recipient who was not included in the original email.

**Reply All:** This sends a reply to the sender and all other recipients who may have received a CC or a BCC.

## **Matching Email Features**

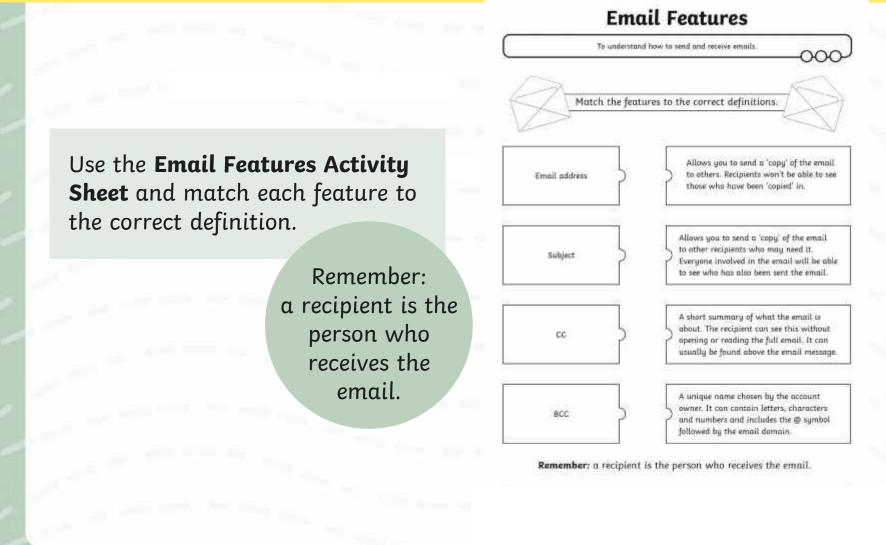

When sending an email, here are the steps you need to follow:

To: Write who the email is to

Subject: Write the subject of the email

Send

Attach 🖉

Write the email message here

When might you send a formal email?

When might you send an informal email?

Think about who the sender might be, who the recipient might be and what the email message might be about.

Have a look at these examples and decide whether they are formal or informal emails.

To: miss

## Subject: School Photographs Year 4

From: headteacher

Send Attach 🖉

Many thanks,

Headteacher

Dear Miss Twinkl,

I am writing to you to let you know that School Photographs for Year 4 will be held in the assembly hall tomorrow afternoon. Please let your class know that this is where they will be.

Do you think this email is formal or informal?

To: bradley

## Subject: After school cant wait!!

From: sally

Send Attach 🖉

Hey Bradley! 🙂

My mum said im coming to your house after school tmrw. What games shall we play? Do u want me to bring my football???

I cant wait!!!!!! Lets talk about it at school. See u there.

From Sally 🙂

Do you think this email is formal or informal?

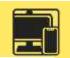

## Use the **Email Expert Activity Sheet** to complete the emailing tasks using your email account.

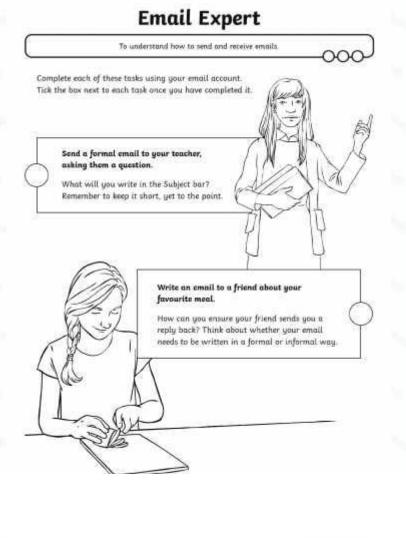

# **Logging Out**

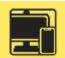

Why do you think it is important that we log out of our email account once we have finished using it?

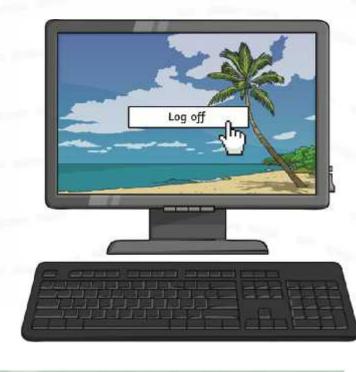

## **Think About It...**

What do you think are the **advantages** of using email?

Explain your answer

What do you think are the **disadvantages** of using email?

Explain your answer

## Aim

• To understand how to send and receive emails.

# **Success Criteria**

- I can explain the features of email.
- I can use email as a method of online communication.
- I can demonstrate how to be responsible and safe when using email.

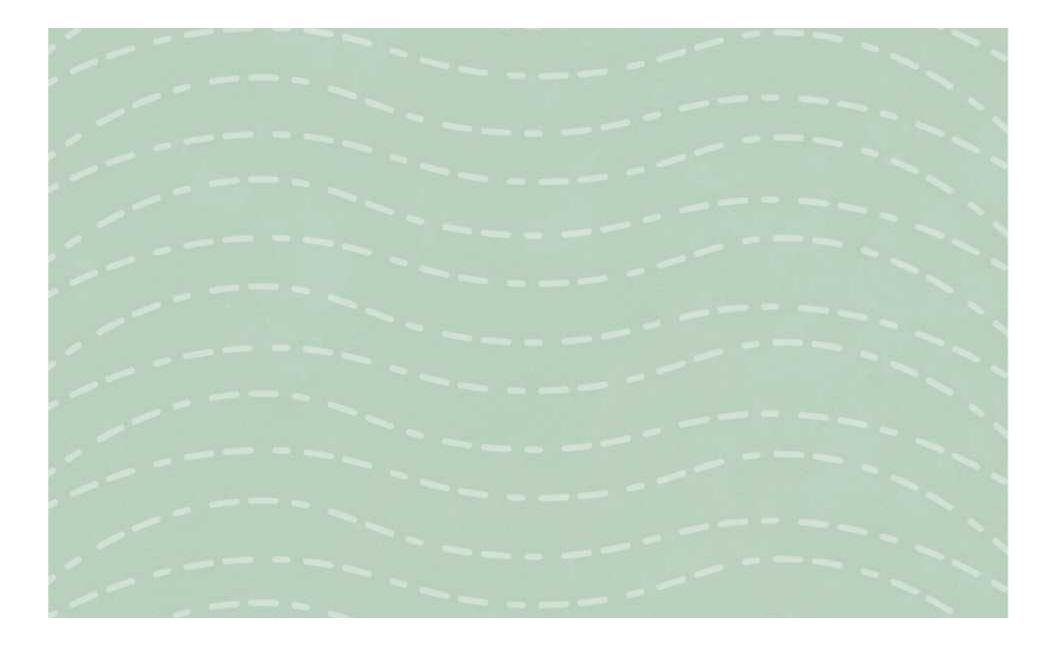

To understand how to send and receive emails.

Complete each of these tasks using your email account. Tick the circle next to each task once you have completed it.

Send a formal email to your teacher, asking them a question.

What will you write in the Subject bar? Remember to keep it short, yet to the point.

# Write an email to a friend about your favourite meal.

How can you ensure your friend sends you a reply back? Think about whether your email needs to be written in a formal or informal way.

To understand how to send and receive emails.

Complete each of these tasks using your email account. Tick the circle next to each task once you have completed it.

Send a formal email to your teacher, asking them a question.

What will you write in the Subject bar? Remember to keep it short, yet to the point.

# Write an email to a friend about your favourite meal.Include your teacher using the CC option.

How can you ensure your friend sends you a reply back? Think about whether your email needs to be written in a formal or informal way.

To understand how to send and receive emails.

Complete each of these tasks using your email account. Tick the circle next to each task once you have completed it.

Send a formal email to your teacher, asking them a question.

What will you write in the Subject bar? Remember to keep it short, yet to the point.

Write an email to a friend about your favourite meal.

- Include your teacher using the CC option.
- Include three other children in your class using the BCC option.

How can you ensure your friend sends you a reply back? Think about whether your email needs to be written in a formal or informal way.

# **Email Features**

To understand how to send and receive emails.

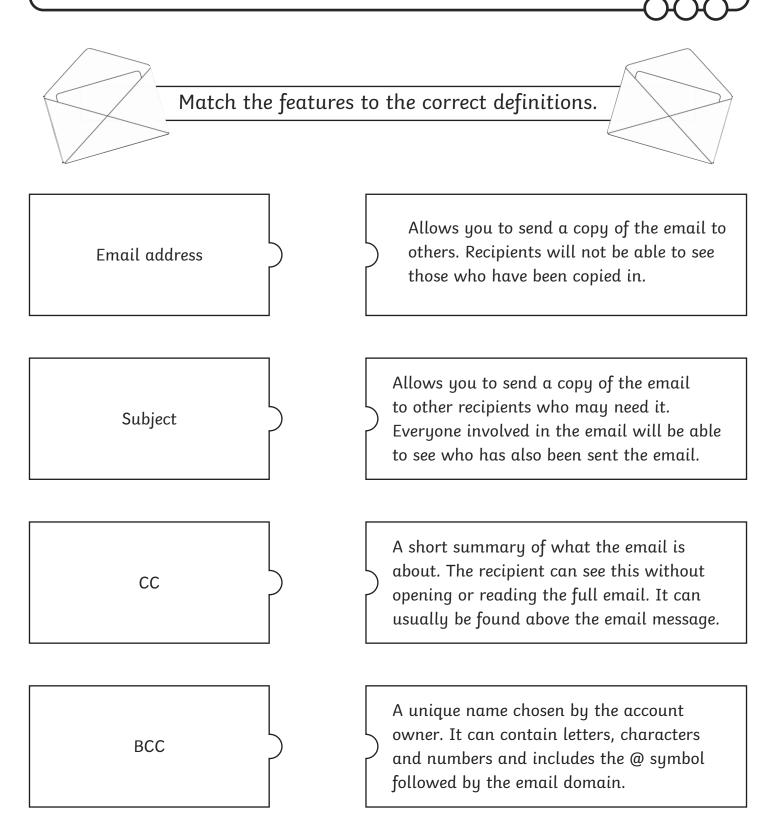

**Remember:** a recipient is the person who receives the email.

# Email Features **Answers**

To understand how to send and receive emails.

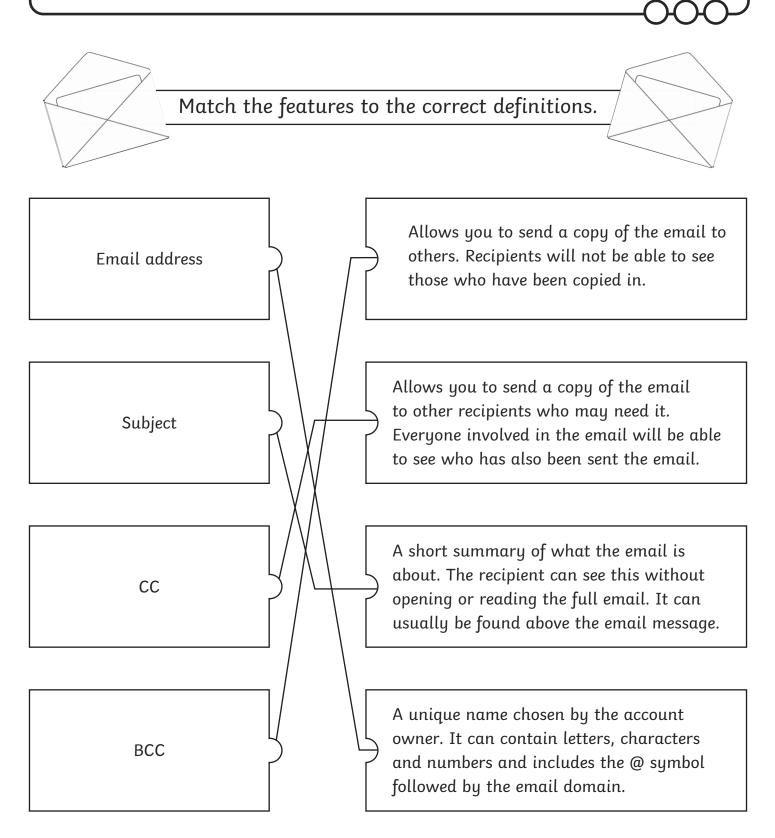

**Remember:** a recipient is the person who receives the email.

### Communication and Collaboration | Email Expert

| To understand how to send and receive emails.                      |  |
|--------------------------------------------------------------------|--|
| I can explain the features of email.                               |  |
| I can use email as a method of online<br>communication.            |  |
| I can demonstrate how to be responsible and safe when using email. |  |

### Communication and Collaboration | Email Expert

| To understand how to send and receive emails.                      |  |
|--------------------------------------------------------------------|--|
| I can explain the features of email.                               |  |
| I can use email as a method of online<br>communication.            |  |
| I can demonstrate how to be responsible and safe when using email. |  |

### Communication and Collaboration | Email Expert

| To understand how to send and receive emails.                      |  |
|--------------------------------------------------------------------|--|
| I can explain the features of email.                               |  |
| I can use email as a method of online<br>communication.            |  |
| I can demonstrate how to be responsible and safe when using email. |  |

#### Communication and Collaboration | Email Expert

| · _ ·                                                              |  |
|--------------------------------------------------------------------|--|
| To understand how to send and receive emails.                      |  |
| I can explain the features of email.                               |  |
| I can use email as a method of online<br>communication.            |  |
| I can demonstrate how to be responsible and safe when using email. |  |

### Communication and Collaboration | Email Expert

| To understand how to send and receive emails.                         |  |
|-----------------------------------------------------------------------|--|
| I can explain the features of email.                                  |  |
| I can use email as a method of online<br>communication.               |  |
| I can demonstrate how to be responsible and safe<br>when using email. |  |

#### Communication and Collaboration | Email Expert

| To understand how to send and receive emails.                      |  |
|--------------------------------------------------------------------|--|
| I can explain the features of email.                               |  |
| I can use email as a method of online<br>communication.            |  |
| I can demonstrate how to be responsible and safe when using email. |  |

### Communication and Collaboration | Email Expert

| To understand how to send and receive emails.                      |  |
|--------------------------------------------------------------------|--|
| I can explain the features of email.                               |  |
| I can use email as a method of online<br>communication.            |  |
| I can demonstrate how to be responsible and safe when using email. |  |

#### Communication and Collaboration | Email Expert

| To understand how to send and receive emails.                         |  |
|-----------------------------------------------------------------------|--|
| I can explain the features of email.                                  |  |
| I can use email as a method of online<br>communication.               |  |
| I can demonstrate how to be responsible and safe<br>when using email. |  |